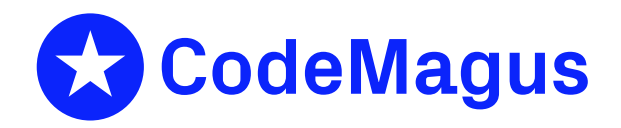

# applparms: Application Parameters Type A Interface Guide and Reference Version 1

# CML00057-01

Code Magus Limited (England reg. no. 4024745) Number 6, 69 Woodstock Road Oxford, OX2 6EY, United Kingdom www.codemagus.com Copyright  $\circ$  2014 by Code Magus Limited All rights reserved

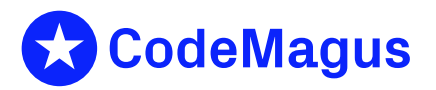

December 15, 2020

## **Contents**

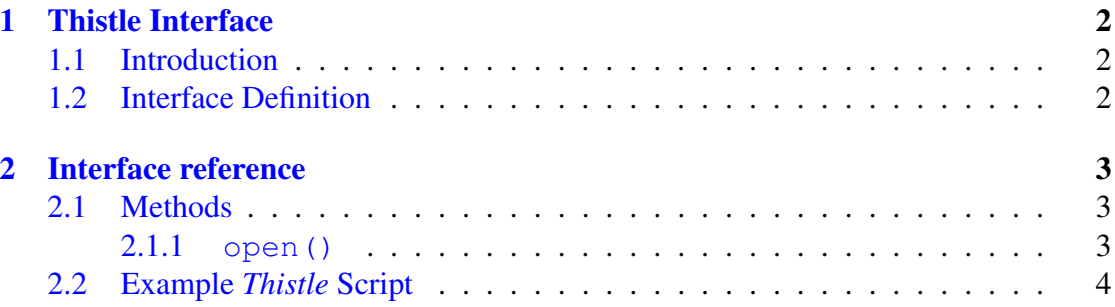

## <span id="page-2-0"></span>1 Thistle Interface

## <span id="page-2-1"></span>1.1 Introduction

The *Thistle* Type A Interface applparmtai is the interface to the Code Magus applparms Library and provides the means by which *Thistle* scripts (packages and usecases) can open and make use of the parameters defined in a given application parameter file.

It is not the responsibility of the *Thistle* Type A Interface applparmtai to define how a particular user interface should look or how it should interact with the current application parameter file but rather to provide a means of accessing the application parameter file and making the parameters defined in that file available to the *Thistle* runtime environment.

This document shows how the parameters defined in an application parameter file can be used by the *Thistle* scripts. For instruction on how a particular application is used to modify application parameter files and for more information on the applparms library, the appropriate documentation should be consulted.

This document uses the aptabgui user interface to illustrate how to open a given application parameter file as well as accessing it's parameters in a *Thistle* script.

### <span id="page-2-2"></span>1.2 Interface Definition

The *Thistle* Interface Definition for applparmstai is a normal Type A Interface to *Thistle*.

```
interface ApplParms;
{
  -- $Author: francois $
  -- $Date: 2018/06/20 07:49:37 $
 -- $Id: ApplParms.tid, v 1.4 2018/06/20 07:49:37 francois Exp $
 -- $Name: $
 -- $Revision: 1.4 $
 -- $State: Exp $
 --- $Log: ApplParms.tid, v $
 -- Revision 1.4 2018/06/20 07:49:37 francois
 -- Initial commit or hard path removed.
 --- Revision 1.2 2018/06/10 10:23:32 Francois
  -- *** empty log message ***
  --
 -- Revision 1.1 2018/05/01 19:50:49 Francois
  -- *** empty log message ***
  --- Revision 1.1 2018/05/01 08:41:23 Francois
```

```
-- *** empty log message ***
  --- Revision 1.1 2018/04/06 14:33:34 Francois
  -- *** empty log message ***
  --
  -- Revision 1.1 2018/03/18 07:10:16 Francois
  -- *** empty log message ***
  --- Revision 1.3 2010/01/08 08:59:47 justin
  -- updated path to appropriate installation directory.
  --- Revision 1.2 2010/01/05 09:58:53 justin
  -- fixed syntax error.
  --
  -- Revision 1.1 2010/01/05 09:56:34 justin
  -- take on.
  --
  --
  --
  --
}
 Type : typea;
 Module : "${THISTLEPORTALBINPATH}applparmstai${THISTLEPORTALSUFDL}";
 Init : applparmstai_init;
end.
```
## <span id="page-3-0"></span>2 Interface reference

### 2.1 Methods

The open () method is the only method exposed by the applparmtai Type A Interface. This is shown here together with the name of the parameter and with the associate applparms Library function name. For a description of the method, refer to the corresponding applparms Library documentation.

### 2.1.1 **open()**

open() Function open() is the Type A Interface wrapper function for the applparms library function applparms open().

> This function maps between the *Thistle* called function and the applparms library function. If the applparms library operation fails then this writes the error message to the log and reports the failure to the executing script.

If function open() successfully opens an application parameter file, then the function returns all the parameters contained in the application parameter file to *Thistle* so that the parameter values may be used as required.

#### Parameters for Function **open()**

- filename The file name string supplied to the open() function is a text string in the format as required by the first parameter of the applparms open () function. This string names the path and file name of the application parameter file to be opened.
	- flags The flags parameter is required and supplies, in operator-string form (see flagopts.pdf), the values of the desired flags. The following flags are supported:

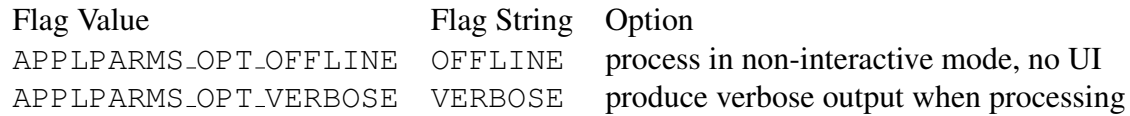

#### Examples

flags:="/VERBOSE" flags:="/OFFLINE"

#### 2.2 Example *Thistle* Script

The module ApplParmtai wraps the applparms library interface and exposes it to the *Thistle* environment as a Type A Interface. The following Thistle Interface Definition defines this interface to the *Thistle* environment:

```
interface ApplParms;
{
 -- $Author: francois $
 -- $Date: 2018/06/20 07:49:37 $
 -- $Id: ApplParms.tid, v 1.4 2018/06/20 07:49:37 francois Exp $
 -- $Name: $
 -- $Revision: 1.4 $
 -- $State: Exp $
  --
 -- $Log: ApplParms.tid,v $
 -- Revision 1.4 2018/06/20 07:49:37 francois
 -- Initial commit or hard path removed.
 --- Revision 1.2 2018/06/10 10:23:32 Francois
 -- *** empty log message ***
 --- Revision 1.1 2018/05/01 19:50:49 Francois
```

```
-- *** empty log message ***
  --- Revision 1.1 2018/05/01 08:41:23 Francois
  -- *** empty log message ***
  --
  -- Revision 1.1 2018/04/06 14:33:34 Francois
  -- *** empty log message ***
  ---- Revision 1.1 2018/03/18 07:10:16 Francois
 -- *** empty log message ***
  --- Revision 1.3 2010/01/08 08:59:47 justin
  -- updated path to appropriate installation directory.
  --
  -- Revision 1.2 2010/01/05 09:58:53 justin
  -- fixed syntax error.
  --
  -- Revision 1.1 2010/01/05 09:56:34 justin
  -- take on.
  --
  --
  --}
  Type : typea;
 Module : "${THISTLEPORTALBINPATH}applparmstai${THISTLEPORTALSUFDL}";
  Init : applparmstai_init;
end.
```
The *Thistle* run-time locates the named interface definition using the standard *Thistle* external path convention. For example, the following in the preamble of a script

interface ApplParms : CodeMagus.ApplParms;

introduces applparmtai as an internal local name of the interface.

The *Thistle* interface definition file shown above is installed with the Eresia Visual Test Environment to the directory listed below.

C:\Program Files\CodeMagusLimited\eresiavte\components\ApplParms.tid

The following script shows how the applparmtai interface could be used for opening an application parameter file and using the parameters contained within the file.

```
package ApplParmsExample;
{ preamble }
   created by 'Justin Albertyn';
  description 'Access parameters defined in an application parameter file';
  date 2005-08-02T09:31:28;
  target 'Eresia File Portal';
   interface ApplParms : CodeMagus.ApplParms;
```

```
begin
  APInstance := ApplParms.Connect();
   APInstance.open("C:/CodeMagus/Stl/GenerateDailySettlementFile.apd", "/VERBOSE");
   OutputFile := APInstance.SettlementFileName;
   InputFile := APInstance.INFILE;
   System.WriteLn("Output file name: " # OutputFile);
   System.WriteLn("Input file name: " # InputFile);
   return 0;
end.
```
When the running *Thistle* script reaches the call to open the application parameter file i.e.

```
APInstance.open("C:/CodeMagus/Settlement/GenerateDailySettlementFile.apd");
```
the interface described in the application parameter definition will be made available to the user. The aptabgui.dll is a GUI version used with *Thistle* scripts, this is shown in Figure 1.

Running this script produces the expected (but truncated here) output:

```
ApplParms File: C:/CodeMagus/Examples/MyConfig.apd Opened Successfully.
Output file name: SampeOutputFile.otp
Input file name: SampleInputFile.inp
20100111-103726 codemagus@SETEBOS Package ApplParmsExample has completed with
highest return code 0.
Interface applparms cleanup complete.
$Id: output.txt,v 1.1 2010/01/11 12:25:31 justin Exp $
20100111-103726 codemagus@SETEBOS Job J0002802_D20100111_T103724_ApplParmsExample
completed.
```
The application parameter file used in the script above is shown below.

```
application MyConfig;
-- A sample APD file used by the testappl program for running unit tests. If
-- changes are made to this file make sure that the test program is checked to
-- still work correctly as it assumes various attributes set in this APD in
-- order to test all the functionality of the AP library.
--
-- $Author: justin $
-- $Date: 2010/02/05 10:40:45 $
- $Id: MyConfig.apd, v 1.4 2010/02/05 10:40:45 justin Exp $
-- $Name: $
-- $Revision: 1.4 $
-- $State: Exp $
--
-- $Log: MyConfig.apd,v $
-- Revision 1.4 2010/02/05 10:40:45 justin
-- aligned text.
--- Revision 1.3 2010/01/15 11:34:10 justin
-- updated for documentation purposes.
--- Revision 1.2 2010/01/11 12:39:53 justin
-- added apd config.
--
-- Revision 1.1 2010/01/11 12:31:55 justin
-- take on.
--
-- Revision 1.1 2010/01/06 09:54:37 darren
-- Take on
--
-- Revision 1.2 2009/12/31 09:37:04 hayward
-- Split program name into path, name and suffix
--- Revision 1.1.1.1 2009/12/29 09:20:52 hayward
-- Import appcmdui into CVS.
-title "Example Usage of the Thistle Type A Interface to the applparms Library";
   description "The Thistle Type A Interface applparmtai is the interface to the "
               "Code Magus applparms Library and provides the means by which "
```
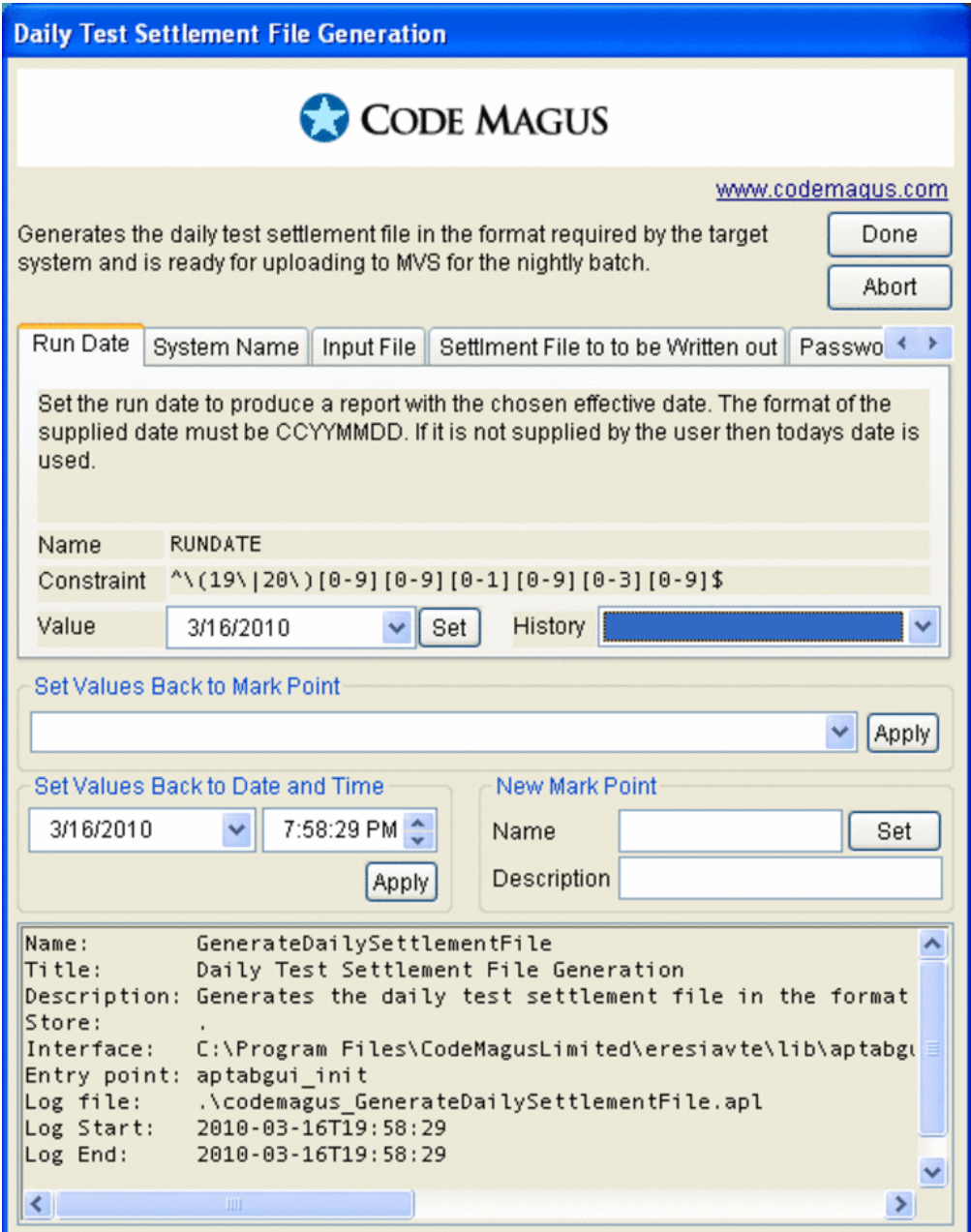

Figure 1: Opening aptabgui from a *Thistle* script.

```
"Thistle scripts can open and access a given application "
               "parameter file."
              ;
   store "c:/logs";
   set TODAY = ${DATE_YYYYMMDD};
-- The interface defines the shared object or DLL program that will interact
-- with the user to ensure that all parameters have a value. The value
-- for interface is string in quotes naming the DLL program or the word default
-- in which case the UI is the command line UI.
-- set CMDSUFF = ".so";
-- set CMDPATH = "./set CMDSUFF = ".dll";
  set CMDPATH = "c:/Program Files/CodeMagusLimited/eresiavte/lib/";
  interface "c:/Program Files/CodeMagusLimited/eresiavte/lib/aptabgui.dll";
  entry aptabqui init;
  parameter RUNDATE
      title "Run Date";
     default ${TODAY};
      options date; -- indicates system can use calendar input
      description "Set the run date to produce a report with the chosen "
         "effective date. The format of the supplied date must be CCYYMMDD";
      constraint "ˆ\(19\|20\)[0-9][0-9][0-1][0-9][0-3][0-9]$";
   end
   parameter SYSID
     title "System Name";
     default "DARRENDEVXP";
      options alphanumeric; -- indicates a alphanum value
      description "The current name of the system this process is running "
         "on.";
      constraint "ˆ.*$";
   end
  parameter INFILE
     title "Input File";
      default NULL; -- forces the user to insert a value if one is not found
      options filename;
                    -- allows system to file system navigate to choose name
      description "Name of the raw input file to process in order to produce "
      "the report.";
      constraint "^[^ ]\+$"; --- at least one character, no spaces.
  end
   parameter SettlementFileName
      title "Settlment File to to be Written out";
      default NULL; -- forces the user to insert a value if one is not found
      options filename;
                    -- allows system to file system navigate to choose name
      description
```
"This is the name of the settlement test file that will be " "created as the result of a success execution of this script. " "The file will be in a format suitable for directly copying " "into the concantenation of your settlement process. "; constraint "^[^ ]\+\$"; --- at least one character, no spaces. end end.